## **Ingenico iPP320 подключение USB-PCL**

После подачи питания на пин-пад в течение нескольких секунд происходит загрузка пин-пада. Пока идёт загрузка, в разные моменты времени, нажимая клавишу "F", можно попасть в три различных меню, которые мы здесь условно назовём *меню «А»*, *меню «Б»* и *меню «С»*, соответственно:

- **Меню A** это **системное меню терминала** (входит в состав ОС). В него можно попасть по кнопке "F" или "2" в момент начала загрузки ОС.
- **Меню B** это **меню "Telium manager"**. В него можно попасть по кнопке "F", когда ОС уже загружена, но прикладное ПО еще не получило управление клавиатурой.
- **Меню C** это **меню настройки работы с кассой для работы через Arcus2**. Оно входит в состав прикладного ПО. В него можно попасть, когда стартует прикладное ПО и выдается сообщение "Для настройки работы с кассой нажмите "F".

Включаем iPP320, начинается загрузка, последовательно появляются надписи Надпись 0, …, Надпись 5.

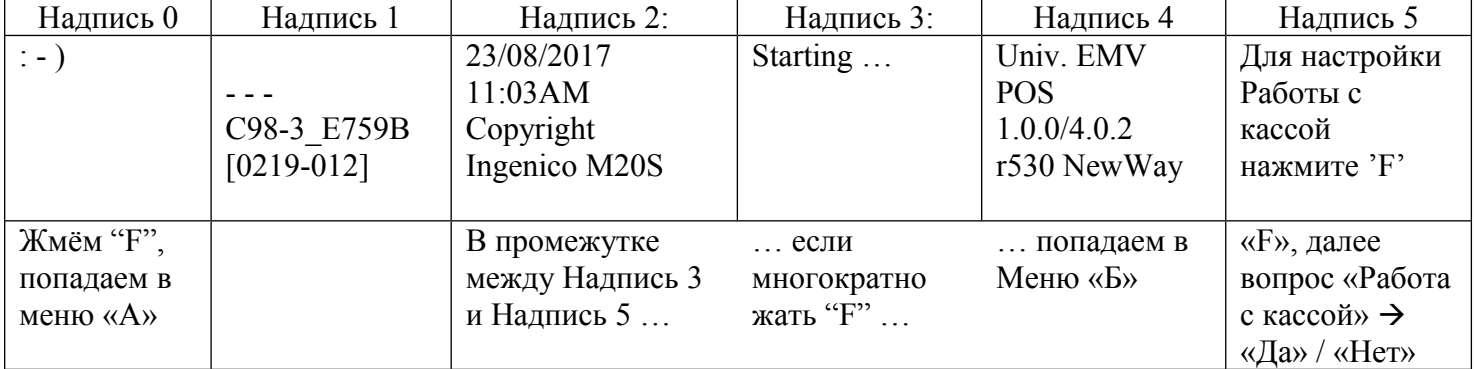

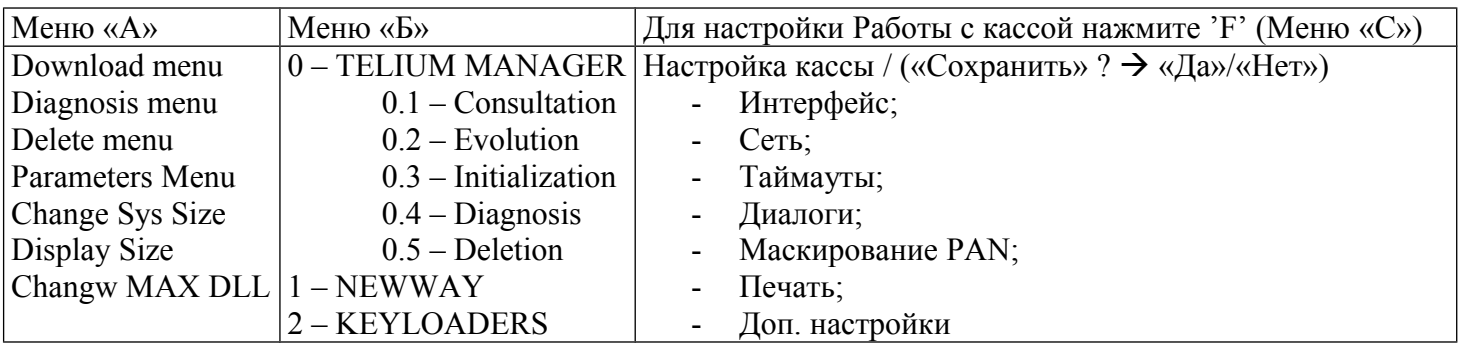

 Для настройки работы по USB PCL (Для интеграции с «Эвотор») нужно **выставить опцию USB \_ PCL Данная опция** выставляется в меню «С» (При появлении надписи «Для настройки работы с кассой

нажмите F» нажать клавишу «F», далее вопрос «Работа с кассой», отвечаем на вопрос, выбрав «Да». Попадаем в меню Касса), для этого нужно пройти по «цепочке»:

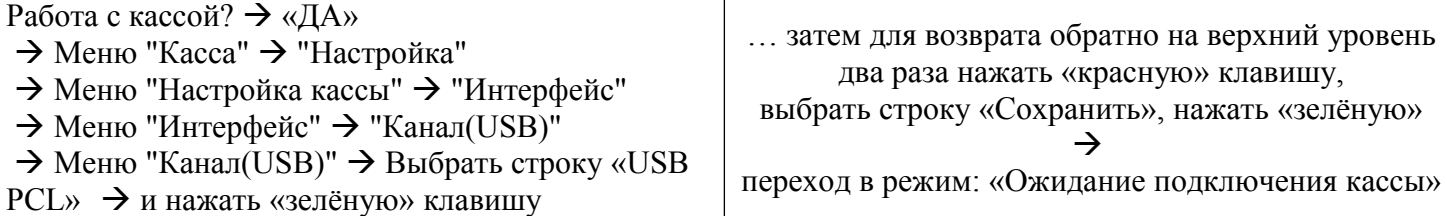

Ниже представлена **структура некоторых меню** / «Для настройки **работы с кассой** нажмите F» "F"

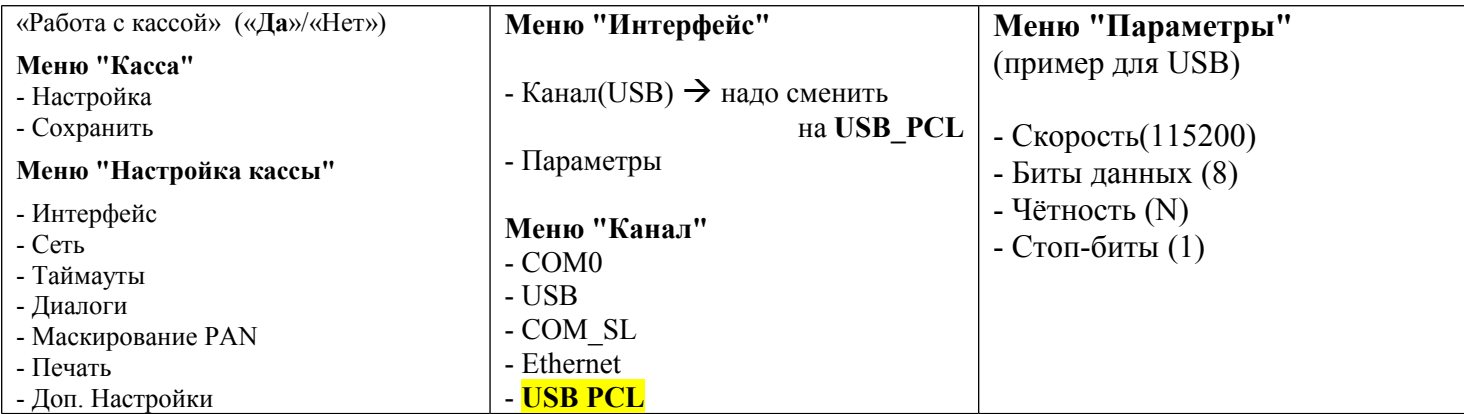

Ещё PCL interface присутствует в **меню «Б»**, но о его выставлении в инструкциях «Эвотор» не сказано.

Данная настройка действует по умолчанию при установке ОС 9.32.1 с поддержкой PCL. T.e. PCL interface включен на порту USB по умолчанию.

Можно, на всякий случай, проверять эту настройку в меню "Telium manager" при подключении терминала к кассе Эвотор (см.скриншоты).

0 – TELIUM MANAGER  $\rightarrow$  3 – Initialization  $\rightarrow$  2 – Hardware  $\rightarrow$  6 – PCL interface  $\rightarrow$  3 – USB

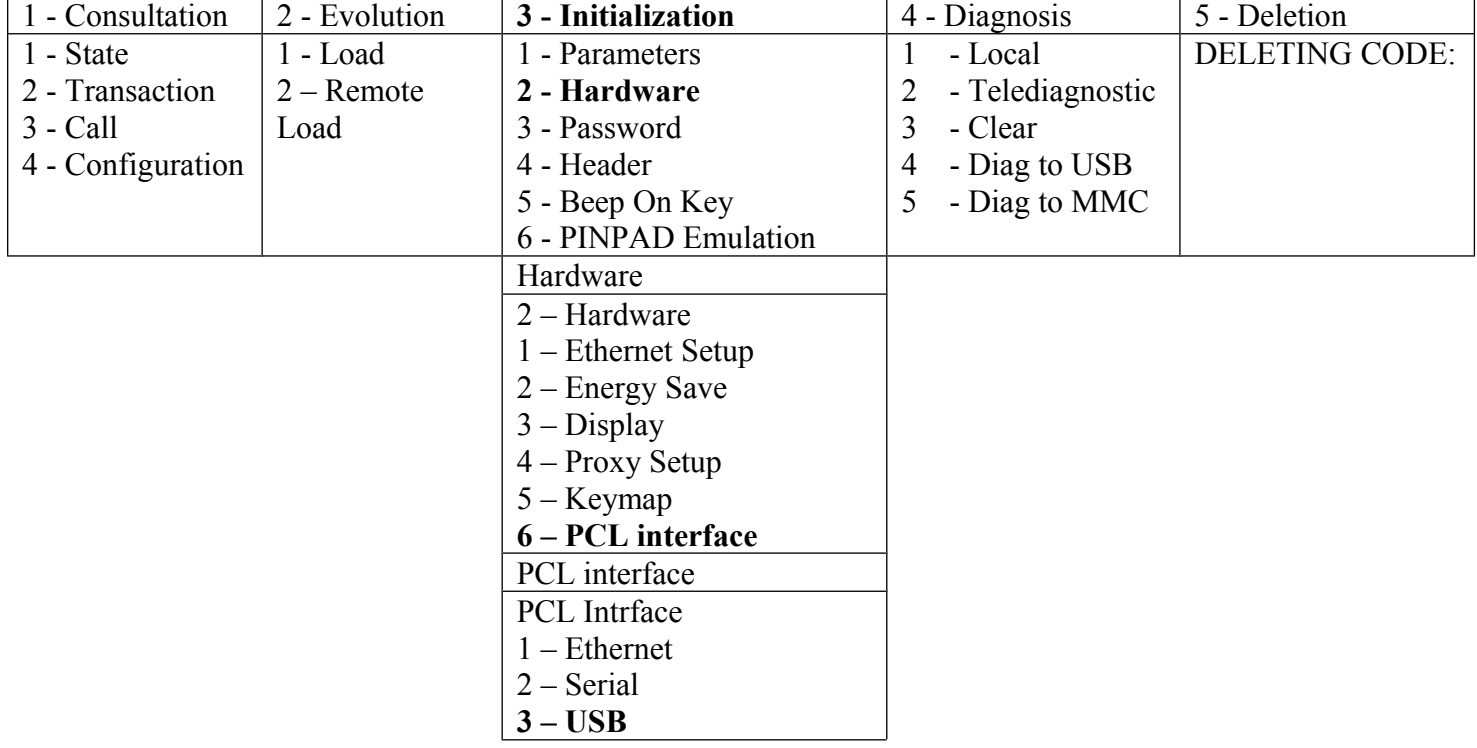

После развёртывания ИКР рекомендуется выполнить проверку работоспособности с использованием пластиковой карты, а именно:

выполнить нижеописанные операции на сумму 1.00 руб.

**Проверка работоспособности терминала** (опробовано на Arcus2 в режиме USB) (для ИКР, интегрированных кассовых решений):

• Операция «Оплата товара».

Запустить purchase.bat из папки C:\Arcus2\CommandLineTool, провести операцию

Оплата

• Операция «Отмена оплаты».

Запустить **cancel.bat** из папки C:\Arcus2\CommandLineTool, провести операцию

Отмена оплаты

• Операция «Сверка итогов»

Запустить close day.bat из папки C:\Arcus2\CommandLineTool, провести операцию Сверка итогов